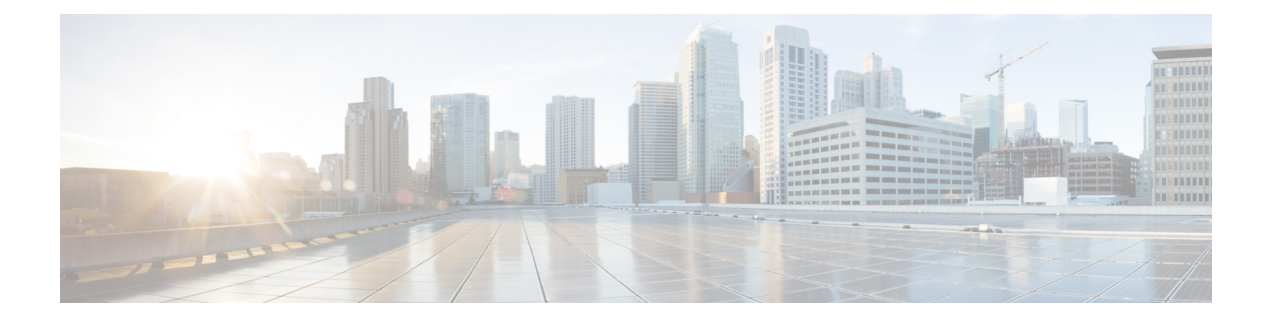

# **Cisco Unity Connection Surviable Remote Site VoiceMail APIs**

- Listing the [Branches,](#page-0-0) on page 1
- Viewing Data for an [Individual](#page-2-0) Branch, on page 3
- [Creating](#page-4-0) a Branch, on page 5
- [Updating](#page-6-0) a Branch, on page 7
- [Deleting](#page-8-0) a Branch, on page 9
- [Assigning](#page-8-1) a User to Branch, on page 9
- [Removing](#page-8-2) a User from a Branch, on page 9
- Listing All Users of a [Particular](#page-9-0) Branch, on page 10
- [Creating](#page-9-1) a Call Handler for a Branch, on page 10

### <span id="page-0-0"></span>**Listing the Branches**

The following is an example of the \*GET\* request that lists the branches associated with the Cisco Unity Connection server:

GET https://<connection-server>/vmrest/branches

The following is an example of response from the above \*GET\* request but the actual result depends on the information provided by you:

#### Response Code: 200

```
<Branches total="2">
<Branch>
 <URI>/vmrest/branches/1e0ed69d-028d-4156-9d68-f14a90438448</URI>
 <ObjectId>1e0ed69d-028d-4156-9d68-f14a90438448</ObjectId>
 <IsAlive>true</IsAlive>
 <IsDisabled>false</IsDisabled>
 <OperatorObjectId>159bb671-cbba-4964-b06b-871f990e1de8</OperatorObjectId>
 <Port>443</Port>
 <ProvisionState>0</ProvisionState>
 <ServerAddress>mysrsv.cisco.com</ServerAddress>
 <SyncGreetings>false</SyncGreetings>
 <SyncVoiceName>false</SyncVoiceName>
 <UserName>admin</UserName>
 <VmUploadState>0</VmUploadState>
 <DisplayName>Branch1</DisplayName>
```

```
<PartitionObjectId>d6ac04c5-fb36-4e21-9e60-d15e0f9c6971</PartitionObjectId>
<PartitionURI>/vmrest/partitions/d6ac04c5-fb36-4e21-9e60-d15e0f9c6971</PartitionURI>
<SmtpDomain>mysrsv.cisco.com</SmtpDomain>
</Branch>
<Branch>
<URI>/vmrest/branches/c3816faf-8dc6-48f3-9c6a-b8e93bba1c42</URI>
<ObjectId>c3816faf-8dc6-48f3-9c6a-b8e93bba1c42</ObjectId>
<IsAlive>true</IsAlive>
<IsDisabled>false</IsDisabled>
<OperatorObjectId>159bb671-cbba-4964-b06b-871f990e1de8</OperatorObjectId>
<Port>443</Port>
<ProvisionState>0</ProvisionState>
<ServerAddress>mysrsv1.cisco.com</ServerAddress>
<SyncGreetings>false</SyncGreetings>
<SyncVoiceName>false</SyncVoiceName>
<UserName>admin</UserName>
<VmUploadState>0</VmUploadState>
<DisplayName>Branch2</DisplayName>
<PartitionObjectId>765cd618-0cff-43a4-b781-efdba282dba4</PartitionObjectId>
<PartitionURI>/vmrest/partitions/765cd618-0cff-43a4-b781-efdba282dba4</PartitionURI>
<SmtpDomain>mysrsv1.cisco.com</SmtpDomain>
</Branch>
</Branches>
```
The following chart lists the data fields:

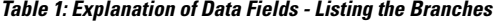

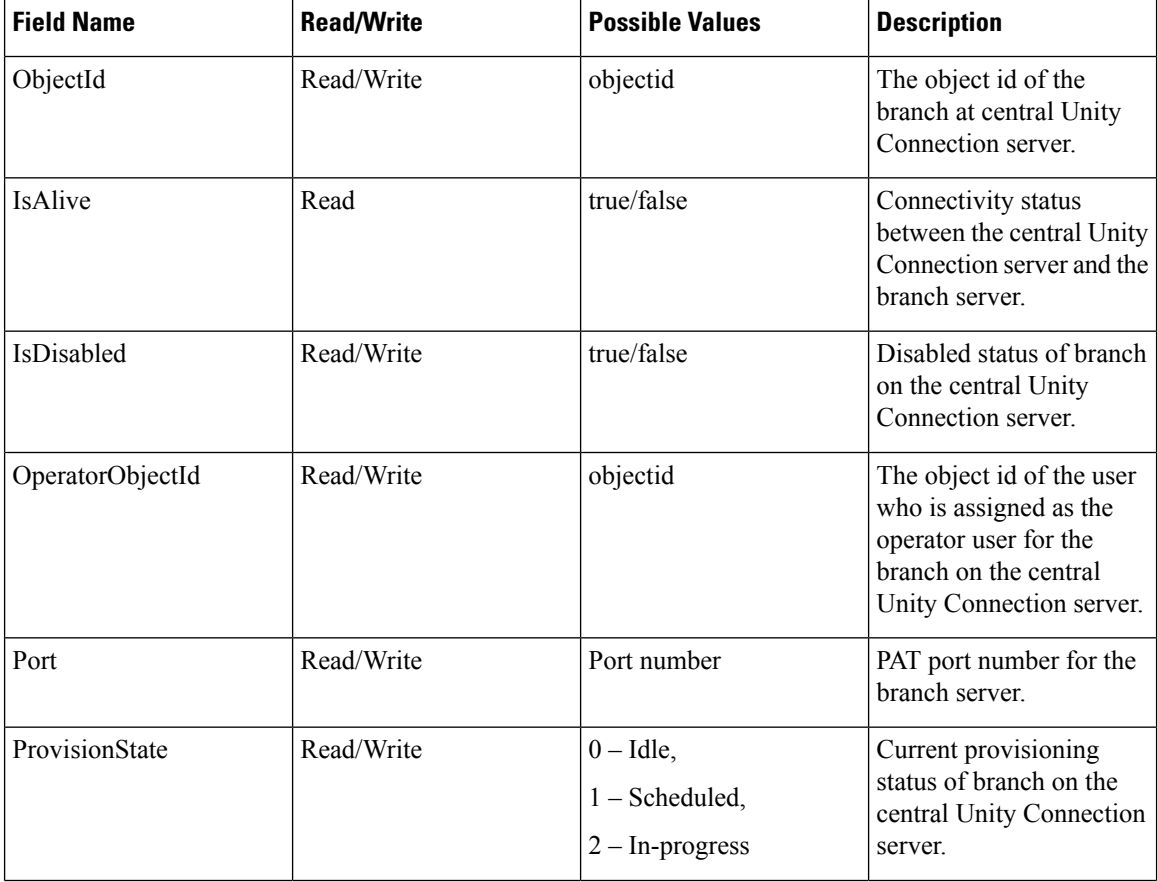

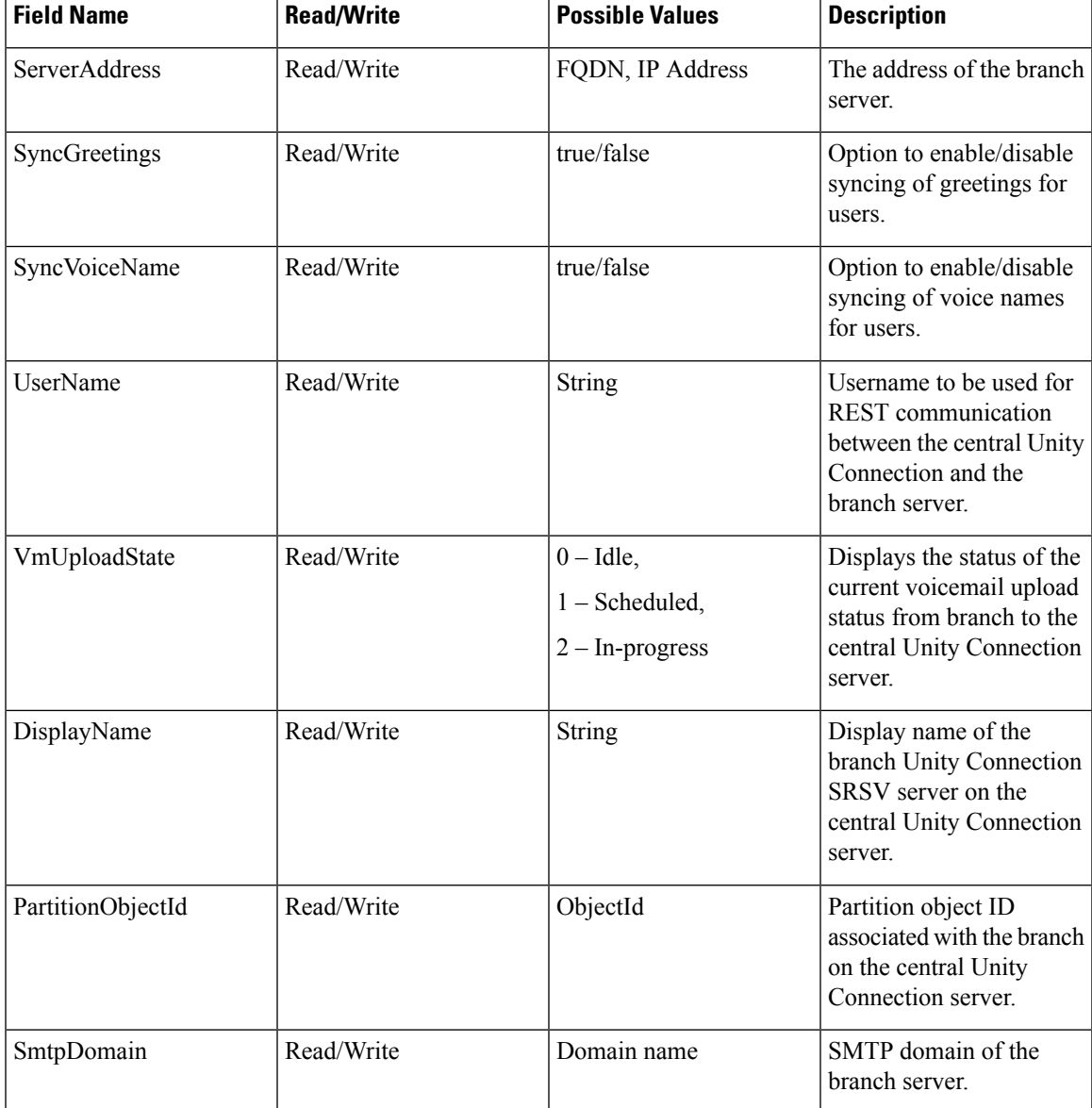

## <span id="page-2-0"></span>**Viewing Data for an Individual Branch**

The following is an example of the \*GET\* request that lists the properties of an individual branch associated with the central Unity Connection server:

GET https://<connection-server>/vmrest/branches/<objectid>

The following is an example of response from the above \*GET\* request but the actual result depends on the information provided by you:

Response Code: 200

<Branch>

```
<URI>/vmrest/branches/c3816faf-8dc6-48f3-9c6a-b8e93bba1c42</URI>
<ObjectId>c3816faf-8dc6-48f3-9c6a-b8e93bba1c42</ObjectId>
<IsAlive>true</IsAlive>
<IsDisabled>false</IsDisabled>
<OperatorObjectId>159bb671-cbba-4964-b06b-871f990e1de8</OperatorObjectId>
<Port>443</Port>
<ProvisionState>0</ProvisionState>
<ServerAddress>mysrsv.cisco.com</ServerAddress>
<SyncGreetings>false</SyncGreetings>
<SyncVoiceName>false</SyncVoiceName>
<UserName>admin</UserName>
<VmUploadState>0</VmUploadState>
<DisplayName>branch16</DisplayName>
<PartitionObjectId>765cd618-0cff-43a4-b781-efdba282dba4</PartitionObjectId>
<PartitionURI>/vmrest/partitions/765cd618-0cff-43a4-b781-efdba282dba4</PartitionURI>
<SmtpDomain>mysrsv.cisco.com</SmtpDomain>
</Branch>
```
The following chart lists the data fields.

| <b>Field Name</b> | <b>Read/Write</b> | <b>Possible Values</b>                                     | <b>Description</b>                                                                                                    |
|-------------------|-------------------|------------------------------------------------------------|----------------------------------------------------------------------------------------------------|
| <b>URI</b>        | Read              | URL to access the branch.                                  | Server address of a<br>particular branch.                                                                                         |
| ObjectId          | Read/Write        | object ID                                                  | The object id of the<br>branch at the central Unity<br>Connection server.                                                         |
| IsAlive           | Read/Write        | true/false                                                 | Connectivity status<br>between the central and<br>branch Unity Connection<br>server.                                              |
| IsDisabled        | Read/Write        | true/false                                                 | Disabled status of branch<br>on the central Unity<br>Connection server.                                                           |
| OperatorObjectId  | Read/Write        | Objectid                                                   | The object id of the user<br>who is assigned as the<br>operator user for the<br>branch on the central<br>Unity Connection server. |
| Port              | Read/Write        | Port number                                                | PAT port number for the<br>branch server.                                                                                         |
| Provision         | Read/Write        | State $0$ – Idle, $1$ –<br>Scheduled, $2 -$<br>In-progress | Current provisioning<br>status of branch on the<br>central Unity Connection<br>server.                                            |
| ServerAddress     | Read/Write        | FQDN, IP Address                                           | The address of the branch<br>Unity Connection server.                                                                             |

**Table 2: Explanation of Data Fields - Viewing Data for Individual Branch**

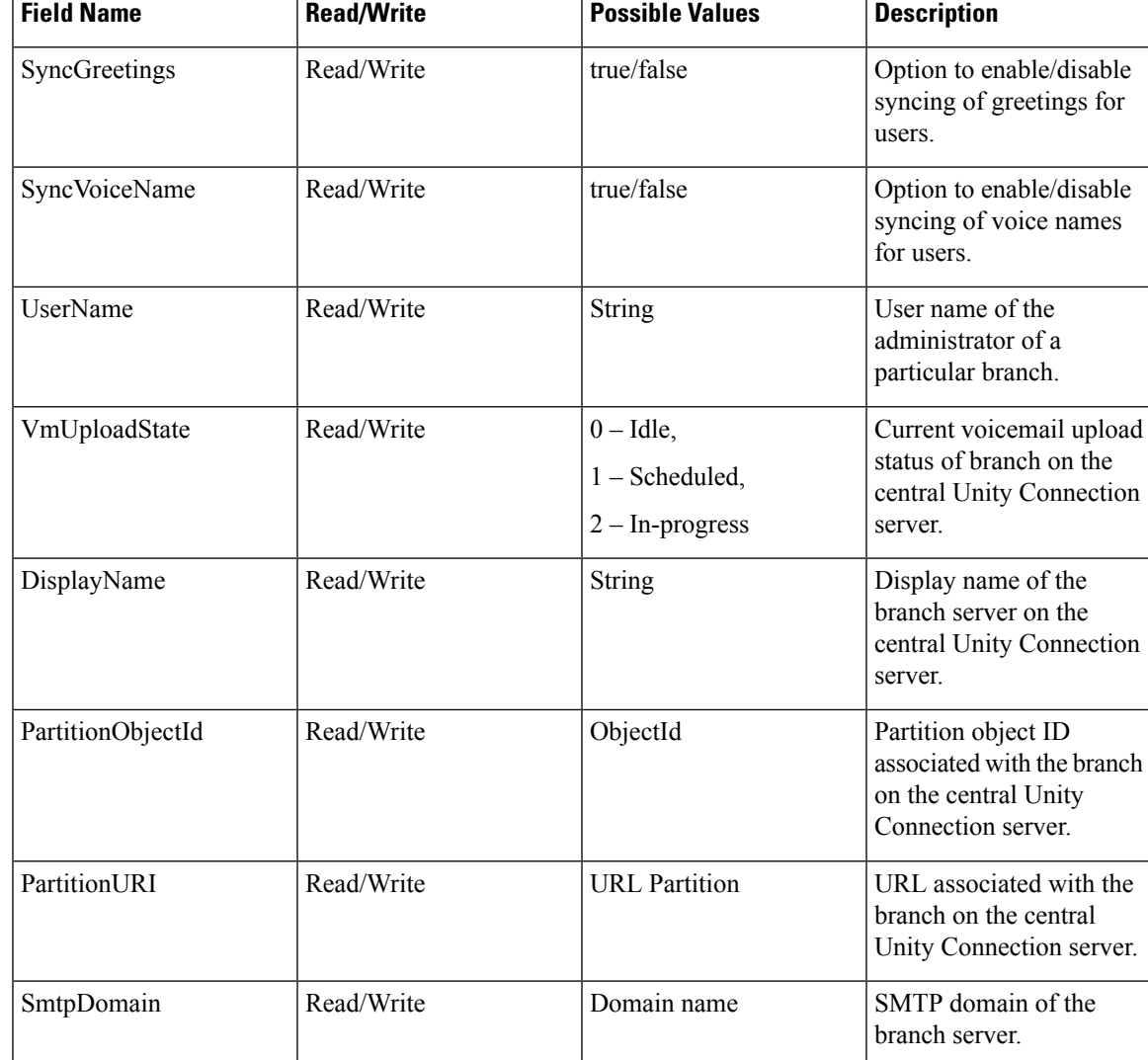

## <span id="page-4-0"></span>**Creating a Branch**

The following is an example of the \*POST\* request that is used for creating a branch on the central Unity Connection server:

POST https://<connection-server>/vmrest/branches

```
<Branch>
<IsDisabled>false</IsDisabled>
<OperatorObjectId>159bb671-cbba-4964-b06b-871f990e1de8</OperatorObjectId>
<Port>443</Port>
<ServerAddress>mysrsv.cisco.com</ServerAddress>
<SyncGreetings>false</SyncGreetings>
<SyncVoiceName>false</SyncVoiceName>
<UserName>admin</UserName>
<Password>test</Password>
<DisplayName>branch16</DisplayName>
```

```
<PartitionObjectId>765cd618-0cff-43a4-b781-efdba282dba4</PartitionObjectId>
<SmtpDomain>mysrsv.cisco.com</SmtpDomain>
</Branch>
```
The mandatory properties are ServerAddress, UserName, Password, DisplayName, PartitionObjectId, and SmtpDomain.

The successful response code returned for this API is 201. The error response code and data depend on the information provided by you:

Response Code: 201

/vmrest/branches/c3816faf-8dc6-48f3-9c6a-b8e93bba1c42

The following chart lists the data fields:

**Table 3: Explanation of Data Fields - Creating <sup>a</sup> Branch**

| <b>Field Name</b>    | Read/Write | Possible Values            | Description                                                                                                    |
|----------------------|------------|----------------------------|----------------------------------------------------------------------------------------------------|
| IsDisabled           | Read/Write | true/false                 | Enables or activates the<br>branch.                                                                               |
| OperatorObjectId     | Read/Write | Object ID of the operator. | The operator or the user<br>that must be used to<br>synchronize the messages<br>received by the branch<br>server. |
| Port                 | Read/Write | Port number                | A port number that the<br>branch uses to<br>communicate with<br>Cisco Unity Connection.                           |
| <b>ServerAddress</b> | Read/Write | FQDN, IP Address           | The IP address or the<br><b>Fully Qualified Domain</b><br>Name (FQDN) of the<br>branch server.                    |
| SyncGreetings        | Read/Write | true/false                 | Synchronize the greetings<br>for the users on the branch<br>server.                                               |
| SyncVoiceName        | Read/Write | true/false                 | Synchronize the recorded<br>voice name of the user on<br>the branch server.                                       |
| UserName             | Read/Write | <b>String</b>              | The user name of the<br>administrator of the<br>branch Unity Connection<br>server.                                |
| Password             | Read/Write | String                     | The password of the<br>administrator of the<br>branch server.                                                     |

Ш

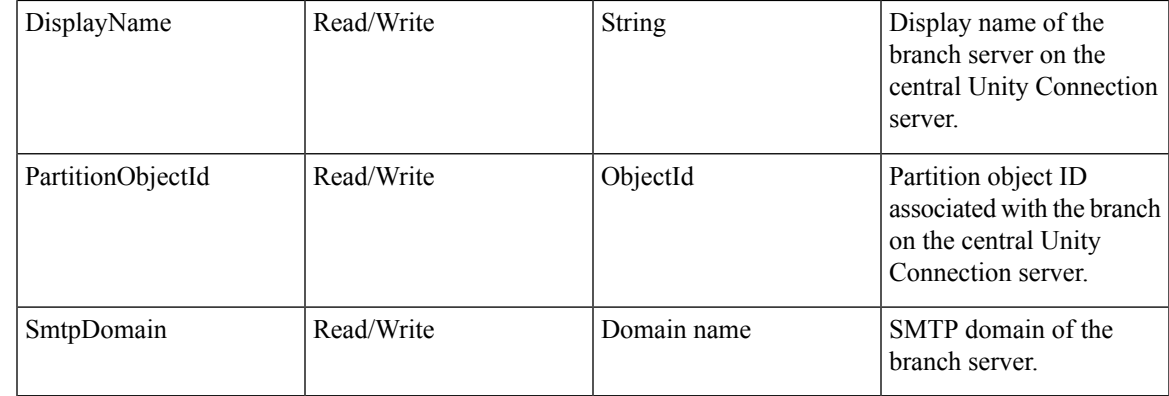

### <span id="page-6-0"></span>**Updating a Branch**

The following is an example of the \*PUT\* request that is used for updating a branch on the central Unity Connection server:

PUT https://<connection-server>/vmrest/branches/c3816faf-8dc6-48f3-9c6a-b8e93bba1c42

```
<Branch>
<IsDisabled>false</IsDisabled>
<OperatorObjectId>159bb671-cbba-4964-b06b-871f990e1de8</OperatorObjectId>
<Port>443</Port>
<ServerAddress>mysrsv.cisco.com</ServerAddress>
<SyncGreetings>false</SyncGreetings>
<SyncVoiceName>false</SyncVoiceName>
<UserName>admin</UserName>
<Password>test</Password>
<DisplayName>branch16</DisplayName>
<PartitionObjectId>765cd618-0cff-43a4-b781-efdba282dba4</PartitionObjectId>
<SmtpDomain>mysrsv.cisco.com</SmtpDomain>
<ProvisionState>1</ProvisionState>
<VmUploadState>0</VmUploadState>
</Branch>
```
This \*PUT\* request is also used for scheduling a branch for provisioning and voicemail upload. Only the properties mentioned in above XML are writable at the time of modifying a branch. The properties, ProvisionState and VmUploadState, cannot be put in the request XML at the same time as a branch can be scheduled either for provisioning or voicemail upload, at a given point of time. The value of those fields can only be 1.

The successful response code returned for this API is 201. The error response code and data depend on the information provided by you:

Response Code: 201

/vmrest/branches/c3816faf-8dc6-48f3-9c6a-b8e93bba1c42

The following chart lists the data fields:

**Table 4: Explanation of Data Fields - Updating <sup>a</sup> Branch**

| Field Name | Read/Write | Possible Values | Description |
|------------|------------|-----------------|-------------|
|------------|------------|-----------------|-------------|

I

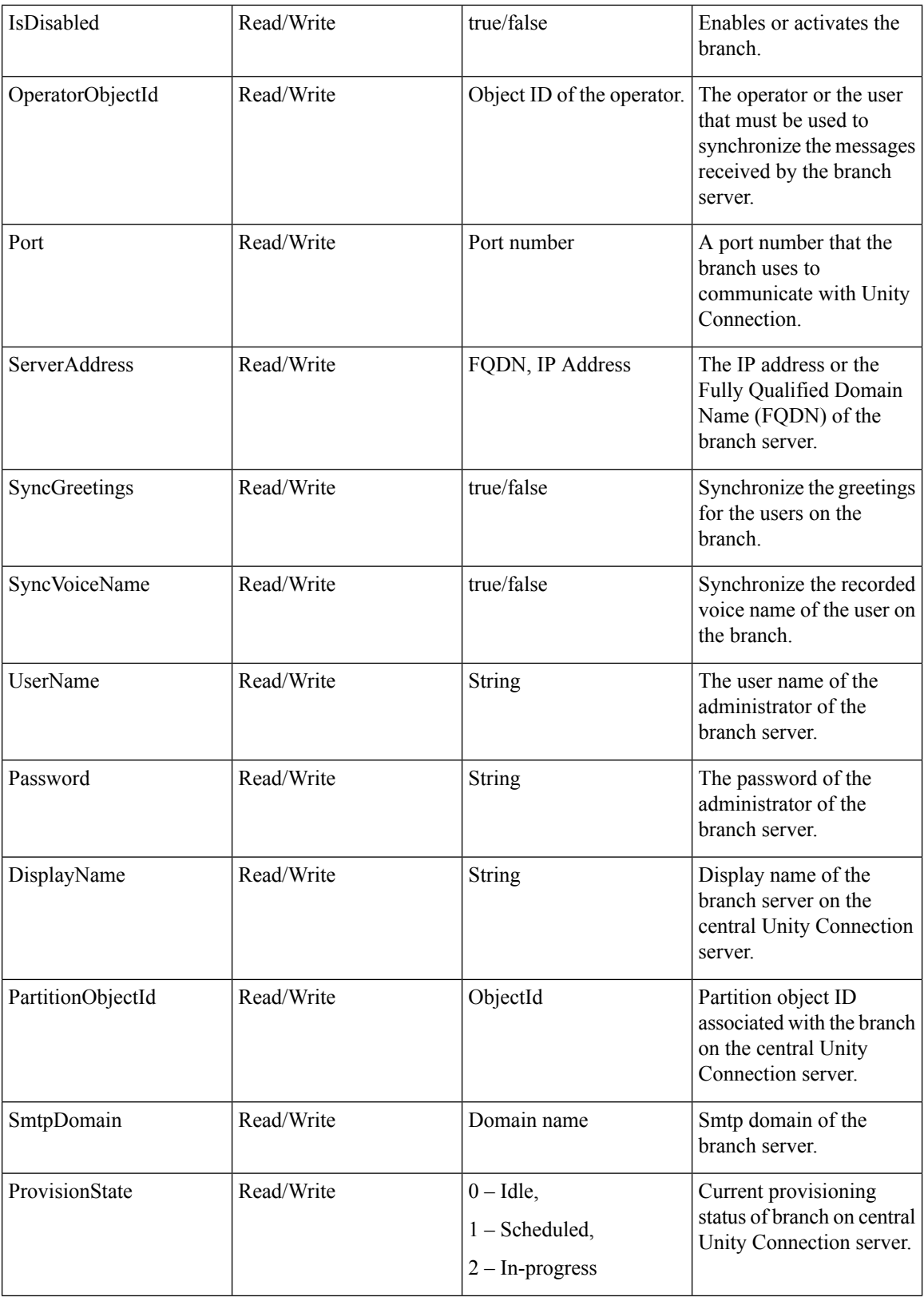

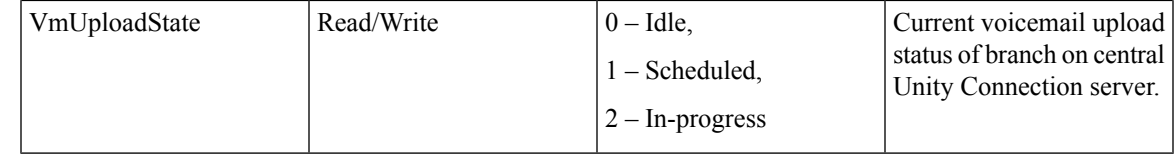

#### <span id="page-8-0"></span>**Deleting a Branch**

Ш

The following is an example of the Delete request that is used for deleting a branch on the central Unity Connection server:

DELETE /vmrest/branches/c3816faf-8dc6-48f3-9c6a-b8e93bba1c42

A branch with this API cannot be deleted if the branch is in a In-Progress state either for provisioning or voicemail upload.

The successful response code returned for this API is 201 but the error response code and data depend on the information provided by you:

Response Code: 201

Data: NA

#### <span id="page-8-1"></span>**Assigning a User to Branch**

The following is an example of the Put request that is used for assigning a branch to a user by allocating the branch partition to it:

```
PUT /vmrest/users/<userObjectId>
<User>
<PartitionObjectId>partitionObjectIdMappedToBranch</PartitionObjectId>
</User>
```
To fetch the partition information of a branch, you can use the API to view the details of a branch. See the Viewing Data for an [Individual](#page-2-0) Branch section for more information. The PartitionObjectId element given in the response XML of this section denotes the partition mapped with the branch.

Response Code: 204

#### <span id="page-8-2"></span>**Removing a User from a Branch**

The following is an example of the Put request that is used for removing a user from a branch by modifying its partition to some other partition that is not mapped to that branch:

```
PUT /vmrest/users/<userObjectId>
<User>
<PartitionObjectId>partitionObjectIdNotMappedToBranch</PartitionObjectId>
</User>
```
You can use the API to view the partition information of a branch. For more information, see the [Viewing](#page-2-0) Data for an [Individual](#page-2-0) Branch section. The PartitionObjectId element given in the response XML of this section denotes the partition mapped with the branch.

Response Code: 204

### <span id="page-9-0"></span>**Listing All Users of a Particular Branch**

The following is an example of the Get request that is used to list the users those are part of a particular branch by searching with the partition object ID of the branch:

```
GET /vmrest/users?query=(PartitionObjectId is partitionObjectIdMappedToBranch)
```
Response Code: 200

```
<Users total="10">
<User>
<URI>/vmrest/users/cb13e6a9-7322-45fa-91cd-7a0b1e21b754</URI>
<ObjectId>cb13e6a9-7322-45fa-91cd-7a0b1e21b754</ObjectId>
</User>
</Users>
```
#### **Table 5: Explanation of Data Fields - Listing All Users Part of <sup>a</sup> Particular Branch**

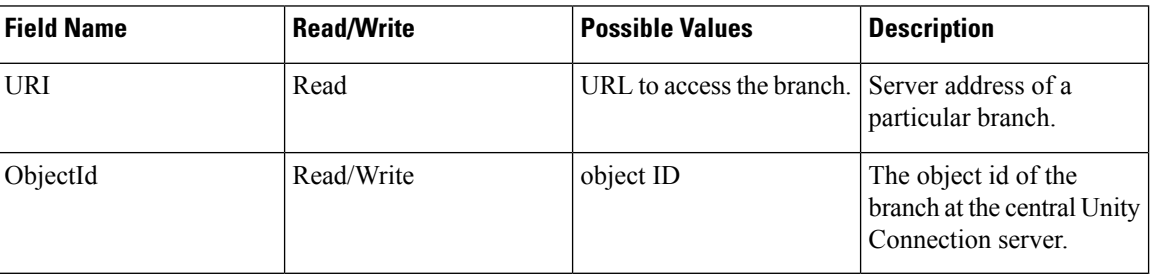

## <span id="page-9-1"></span>**Creating a Call Handler for a Branch**

The following is an example of the Put request that is used to create a call handler:

POST /vmrest/handlers/callhandlers?templateObjectId=<callhandlerTemplateObjectId>

```
<Callhandler>
<DisplayName>Test</DisplayName>
</Callhandler>
```
This is an existing API for creating a call handler that can be used at the branch as well.

Response Code: 201

/vmrest/handlers/callhandlers/<callhandlerObjectId>